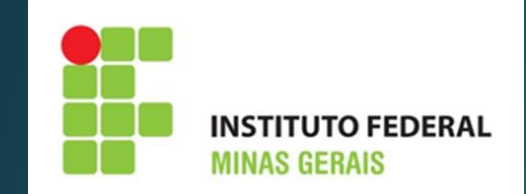

# **Manual para supervisor de estágio**

# **SUMÁRIO**

- **[Considerações iniciais](#page-2-0)**
- **[Competências do supervisor](#page-3-0)**
- **[Documentos que precisam da assinatura do supervisor](#page-4-0)**
- **[Comunicações do sistema para o supervisor](#page-5-0)**
- **[Como cadastrar um relatório de atividades de estágio -](#page-9-0) Supervisor**
- **[Passo a passo para inserir o relatório](#page-10-0)**
- **[Como editar um relatório de atividades de estágio](#page-13-0)**
- **[Estagiário com matrícula irregular](#page-14-0)**
- **[Documentações Importantes](#page-15-0)**

# **CONSIDERAÇÕES INICIAIS**

- <span id="page-2-0"></span>• O sistema utilizado pelo IFMG para fazer o registro e acompanhamento dos estágios, a fim de atender as exigências da Lei 11.788/08 e normativas próprias do IFMG, é o SUAP (Sistema Unificado de Administração Pública).
- O sistema envia por e-mail, sempre que oportuno, comunicações sobre atividades que o supervisor deve realizar, inclusive as datas mais críticas.
- Caso ocorra algum problema com a matrícula do aluno, o supervisor é a pessoa da concedente a quem o IFMG informa essa possível irregularidade.

### <span id="page-3-0"></span>**Competências do Supervisor**

- $\bullet$ Orientar <sup>e</sup> supervisionar <sup>o</sup> desenvolvimento das atividades do estagiário.
- $\bullet$ Conferir informações do termo de compromisso contrato <sup>e</sup> plano de atividades.
- •Elaborar <sup>e</sup> enviar <sup>o</sup> Relatório de Atividades de Estágio do Supervisor.
- $\bullet$ Dar vistas ao Relatório de Atividades de Estágio do Estagiário.
- •Assinar todos os relatórios <sup>e</sup> documentos relativos ao estágio sob sua supervisão.
- • Estar atento as atividades desenvolvidas no estágio e a possíveis alterações do Plano de Atividades **(Os relatórios semestrais têm também o propósito de manter atualizadas as atividades desenvolvidas no estágio, podendo gerar** atualização do Plano de Atividades, em busca do desenvolvimento de uma prática enriquecedora para a concedente e para os **estagiário)**
- •Ao término do estágio, preencher <sup>e</sup> assinar <sup>o</sup> Termo de Realização de Estágio

### <span id="page-4-0"></span>**Documentos que precisam da assinatura do supervisor**

•**Plano de Atividades**

 $\bullet$ **Relatório de Atividades de Estágio - Supervisor**

 $\bullet$ **Relatório de Atividades de Estágio - Estagiário**

 $\bullet$ **Termo de Encerramento de Estágio**

Obs.: Os modelos de documentos encontram-se na Área de Extensão do site do IFMG: <https://www.ifmg.edu.br/portal/extensao/estagio> (ver "Documentos e manuais para utilização da funcionalidade estágio do SUAP)

# <span id="page-5-0"></span>**Comunicações do sistema para o supervisor ( e-mail informado no Plano de Trabalho)**

1º) Quando é feito o cadastro do estágio no sistema, o supervisor receberá o seguinte e-mail:

Remetente: nao-responder@ifmg.edu.br

#### **Título: Cadastro como Supervisor de Estágio**

Caro, NOME DO SUPERVISOR, você foi cadastrado como supervisor de estágio de NOME DO ALUNO.

Você é responsável por acompanhar o desenvolvimento das atividades de estágio e realizar em nosso sistema (datas abaixo), o cadastro dos Relatórios de Atividades de Estágio. Em cada período de referência para o envio desses relatórios, você receberá um e-mail com as informações de acesso ao sistema.

Período: de 24/05/2018 até 23/11/2018. O envio do relatório pode ser feito após o dia 23/11/2018.

Período: de 24/11/2018 até 23/05/2019. O envio do relatório pode ser feito após o dia 23/05/2019.

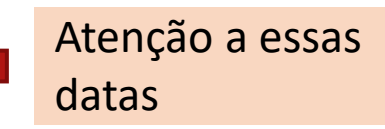

Manual do Supervisor: <https://www.ifmg.edu.br/portal/extensao/MANUALESTGIOSUPERVISORpdf.pdf>

Caso necessite entrar em contato conosco basta buscar o telefone do campus na página: https://www.ifmg.edu.br/portal/sobre-o-ifmg/nossas-unidades ou no termo de compromisso de estágio, ou, ainda, entrar em contato com o professor orientador, através do seguinte e-mail: xxxxx@ifmg.edu.br.

Desde já agradecemos sua contribuição com nosso aluno.

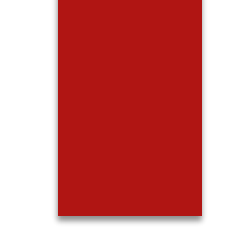

2º) Quando termina o período para o envio do relatório, o supervisor receberá o seguinte email:

#### Remetente: nao-responder@ifmg.edu.br Título: **Aviso de Avaliação Semestral de Estagiário sob sua Supervisão**

Prezado(a) supervisor(a), solicitamos que cadastre em nosso sistema o Relatório de Atividades de estágio de NOME DO ALUNO (MATRÍCULA).

Esta notificação se refere ao Xº período semestral, e este relatório pode ser enviado a partir do dia XX/XX/20XX.

Informamos que o relatório deve ser preenchido em formulário próprio disponível no link: <https://www.ifmg.edu.br/portal/extensao/estagio> (ver "Documentos e manuais para utilização da funcionalidade estágio do SUAP)

Para registrar o relatório, acesse o endereço a seguir: Avaliar Estágio. Clicar aqui

Agradecemos a sua contribuição na formação do nosso aluno.

3º) Quando todos os relatórios necessários ao estágio estiverem cadastrados e o este atinge o prazo final previsto, o supervisor receberá um e-mail informado que o Termo de Realização de Estágio deverá ser preenchido, assinado e enviado para o IFMG, veja o modelo abaixo:

Remetente: nao-responder@ifmg.edu.br Título: **Estágio Apto para Conclusão**

Prezados(as) supervisor(a), orientador(a) e estagiário(a),

Notificamos que o estágio do(a) aluno(a) "NOME DO ALUNO (MATRÍCULA)" na concedente "NOME DA CONCEDENTE" (CNPJ DA CONCEDENTE) encontra-se apto para conclusão. O termo de Realização de Estágio pode ser encontrado no seguinte link: <https://www.ifmg.edu.br/portal/extensao/estagio> (ver "Documentos e manuais para utilização da funcionalidade estágio do SUAP)

Para mais informações e esclarecimentos, entrar em contato com a Coordenação responsável por estágios no respectivo campus.

Agradecemos a sua contribuição na formação do nosso aluno(a).

4º) Quando o estagiário deixa de estar matriculado por algum motivo, ele deve procurar o IFMG em até 7 dias para regularizar sua situação, caso não seja possível a normalização da matrícula do aluno, a empresa deve realizar a rescisão do contrato, como informado no e-mail abaixo:

#### **Remetente:** [nao-responder@ifmg.edu.br](mailto:nao-responder@ifmg.edu.br)

#### **Título: Estágios [SUAP] Notificação de Estagiário com Matrícula Irregular**

Caro (a), NOME DO SUPERVISOR, informamos que o (a) Estagiário (a) NOME DO ESTAGIÁRIO que se encontra sob sua supervisão, está com a matrícula em situação irregular: **Evasão**. O (a) aluno (a) tem até o dia **XX/XX/XXXX** para regularizar sua matrícula junto a nossa instituição. Após o prazo estabelecido, informaremos sobre a situação do (a) estudante.

Lembramos que se um estagiário estiver com frequência no local de trabalho, e não comprovar a regularidade de sua matrícula junto a empresa, poderá ser caracterizado **vínculo empregatício**, conforme o § 2o do Artigo 3º da Lei 11.788/08.

Caso o (a) estudante ou a empresa tenha realizado a rescisão, pedimos o envio do Termo de Realização de Estágio, disponível no link:

<https://www.ifmg.edu.br/portal/extensao/estagio> (ver "Documentos e manuais para utilização da funcionalidade estágio do SUAP)

# <span id="page-9-0"></span>**Como cadastrar um Relatório de Atividades de Estágio – Supervisor**

Documentação Exigida:

1. Relatório de Atividades de Estágio - Supervisor

\*Modelos disponíveis na área da Extensão no Site do IFMG ou disponibilizados pela Concedente e/ou Agente de Integração.

Link para acesso ao documento: <https://www.ifmg.edu.br/portal/extensao/estagio> (ver "Documentos e manuais para utilização da funcionalidade estágio do SUAP)

# <span id="page-10-0"></span>**PASSO A PASSO PARA INSERIR O RELATÓRIO**

1º Preencher o "Relatório das atividades de estágio – supervisor", disponível no link: <https://www.ifmg.edu.br/portal/extensao/estagio> (ver "Documentos e manuais para utilização da funcionalidade estágio do SUAP)

2º Escanear o relatório físico com a assinatura do supervisor e do estagiário

3º Abrir o e-mail recebido e preencher o formulário virtual com as informações da acordo com o Relatório de Atividades de Estágio – Supervisor

4º Inserir Relatório de Atividades de Estágio - Supervisor digitalizado e assinado pelo Estagiário e Supervisor (Exigência devido a necessidade de "visto" do Estagiário no Relatório. Documento previsto no inciso VII do Art. 9º da Lei 11.788/08)

Obs.: Se houverem atividades desenvolvidas pelo estagiário que não estão no plano de atividades, solicitar/elaborar aditivo modificando o plano de atividades do estágio.

Obs.2: Esse relatório deve ter periodicidade não superior a 6 meses (para cada período de 6 meses completos ou não deve ser feito um relatório).

Ex. 1: Estágio de 4 meses: 1 relatório

Ex. 2: Estágio de 7 meses: 2 relatórios

Ex. 3: Estágio de 1 ano e 2 meses: 3 Relatórios

#### Visualização do Relatório de Atividades de Estágio – Supervisor (1/2)

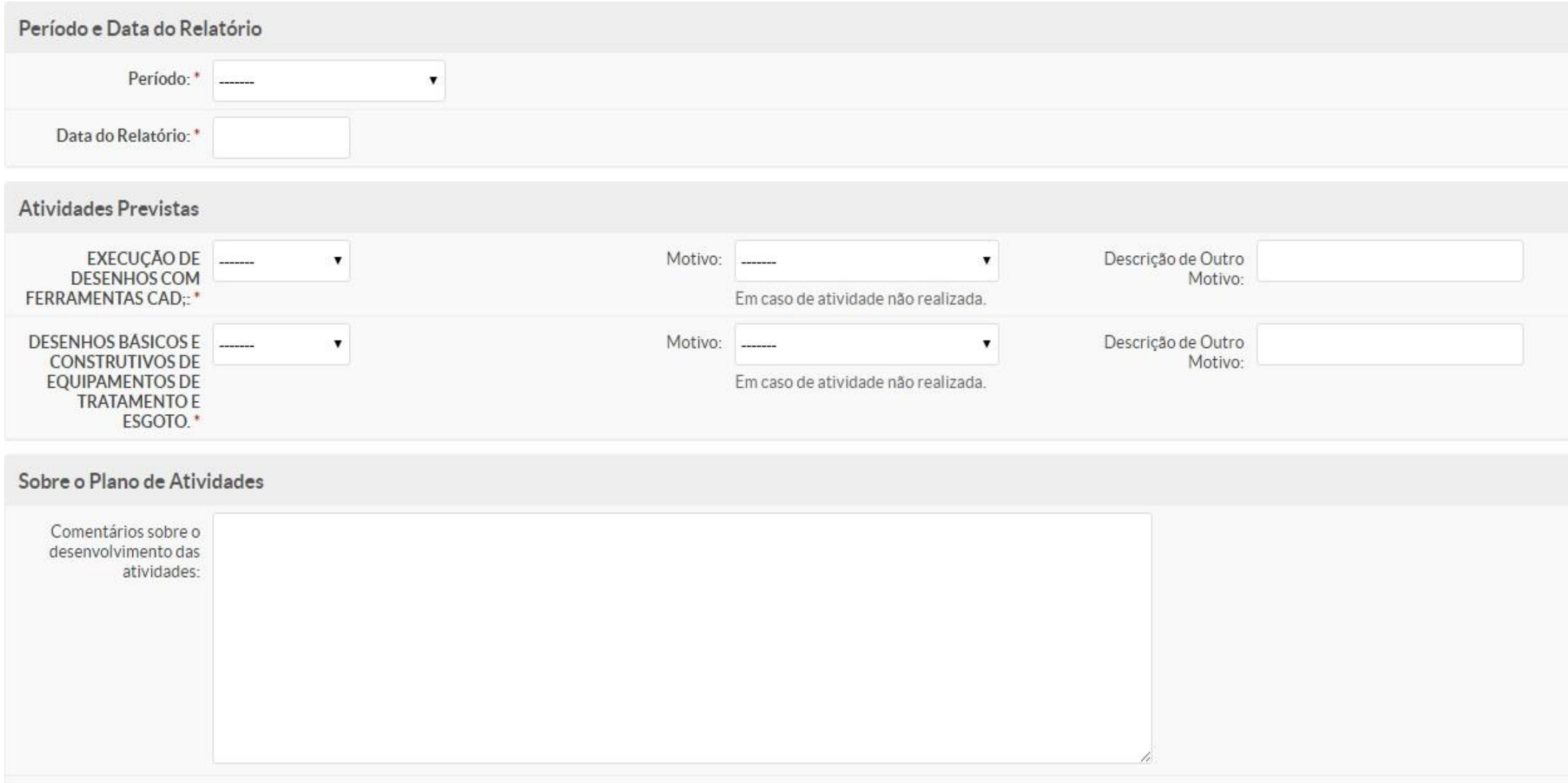

#### Visualização do Relatório de Atividades de Estágio – Supervisor (2/2)

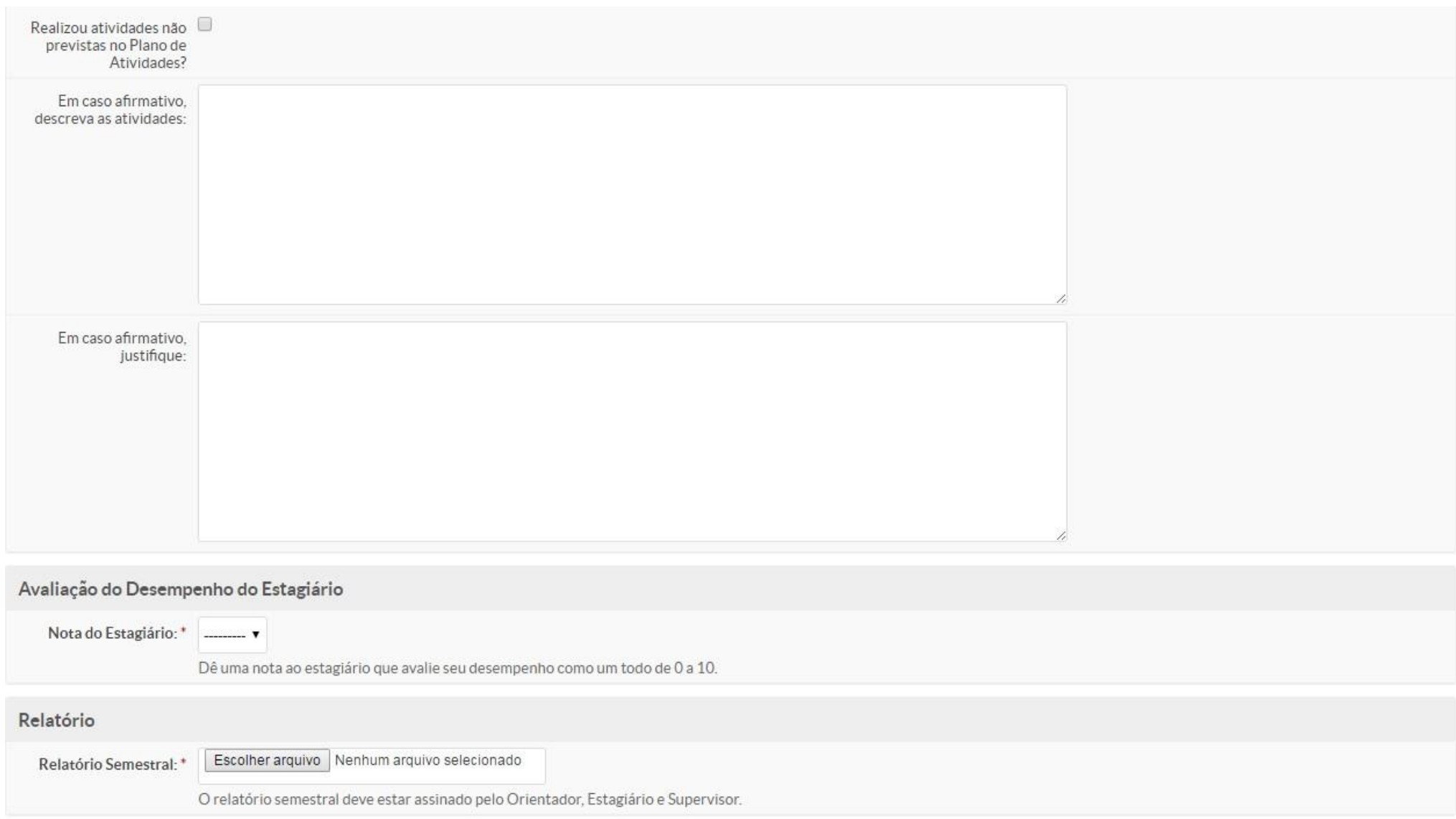

## <span id="page-13-0"></span>**Como editar um Relatório de Atividades de Estágio – Supervisor**

Entrar em contato com a Coordenação de Extensão ou Estágio do Campus, telefone disponível em:

<https://www.ifmg.edu.br/portal/sobre-o-ifmg/nossas-unidades>

### <span id="page-14-0"></span>**Estagiário com Matrícula Irregular**

- Quando o estagiário deixa de estar regularmente matriculado por algum motivo, ele deve procurar o IFMG em até 7 dias para regularizar sua situação. Caso não seja possível a normalização da matrícula do aluno, a concedente, o aluno ou o IFMG devem realizar a rescisão do contrato.
- • Todos os envolvidos no acompanhamento do estagiário, inclusive o supervisor, recebem um e-mail notificando a situação.
- Importante ressaltar que o estagiário deve ter matrícula regular na instituição de ensino de acordo com o Artigo 3º da Lei de Estágio (11.788/08).

### <span id="page-15-0"></span>**Documentações importantes:**

- Lei de Estágio: 11.788/08.
- Regulamentação de estágio do IFMG <https://www.ifmg.edu.br/portal/extensao/estagio>
- PPC do curso do aluno: <https://www.ifmg.edu.br/portal/cursos>